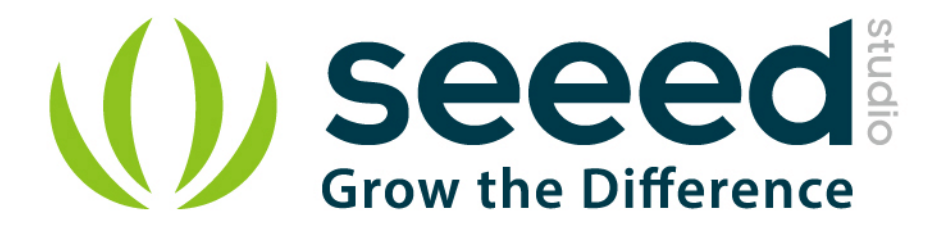

# Grove - Red LED User Manual

Release date: 2015/9/22

Version: 1.0

Wiki: [http://www.seeedstudio.com/wiki/Grove\\_-\\_LED](http://www.seeedstudio.com/wiki/Grove_-_LED)

Bazaar[:http://www.seeedstudio.com/depot/Grove-Red-LED-p-](http://www.seeedstudio.com/depot/Grove-Red-LED-p-1142.html)

[1142.html](http://www.seeedstudio.com/depot/Grove-Red-LED-p-1142.html)

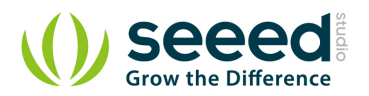

## <span id="page-1-0"></span>**Document Revision History**

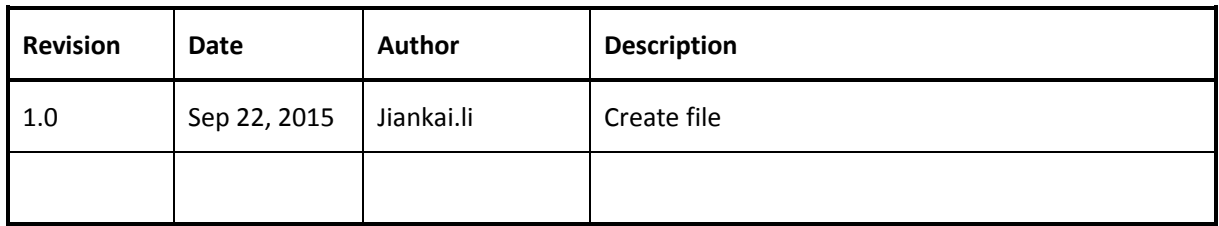

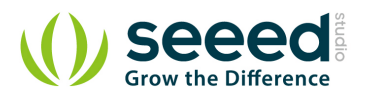

## Contents

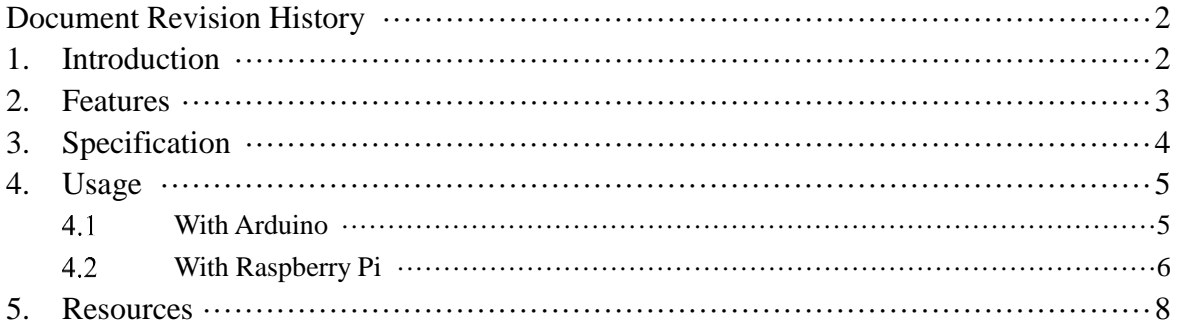

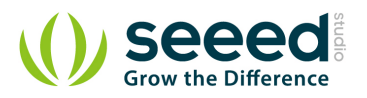

#### *Disclaimer*

*For physical injuries and possessions loss caused by those reasons which are not related to product quality, such as operating without following manual guide, natural disasters or force majeure, we take no responsibility for that.* 

*Under the supervision of Seeed Technology Inc., this manual has been compiled and published which covered the latest product description and specification. The content of this manual is subject to change without notice.*

#### *Copyright*

*The design of this product (including software) and its accessories is under tutelage of laws. Any action to violate relevant right of our product will be penalized through law. Please consciously observe relevant local laws in the use of this product.*

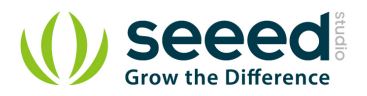

#### <span id="page-4-0"></span>**1. Introduction**

Grove - LED is designed for the beginners of Arduino/Seeeduino to monitor controls from digital ports. It can be mounted to the surface of your box or desk easily and used as pilot lamp for power or signal. Its brightness can be adjust by potentiometer.

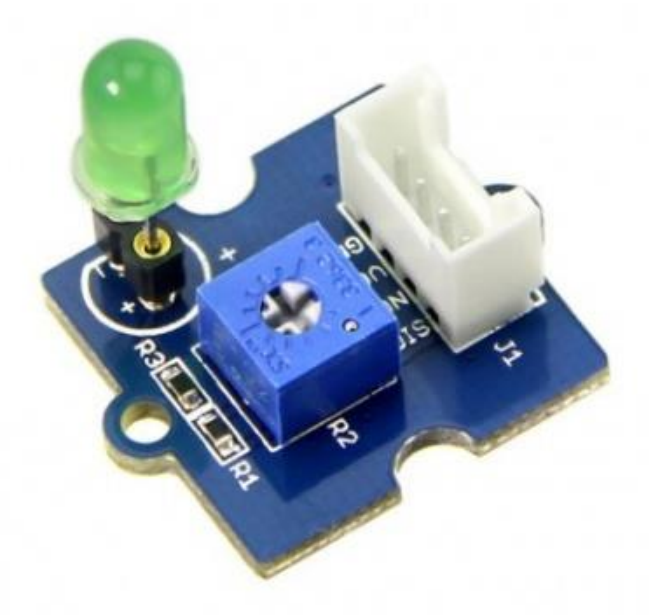

There are four products which can light different colors. They have the same work principle.

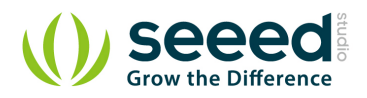

# <span id="page-5-0"></span>**2. Features**

- **Grove compatible interface**
- **3.3V/5V Compatible**
- Adjustable LED orientation
- **Adjustable LED brightness**

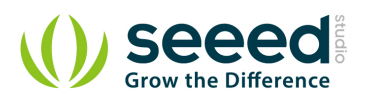

# <span id="page-6-0"></span>**3. Specification**

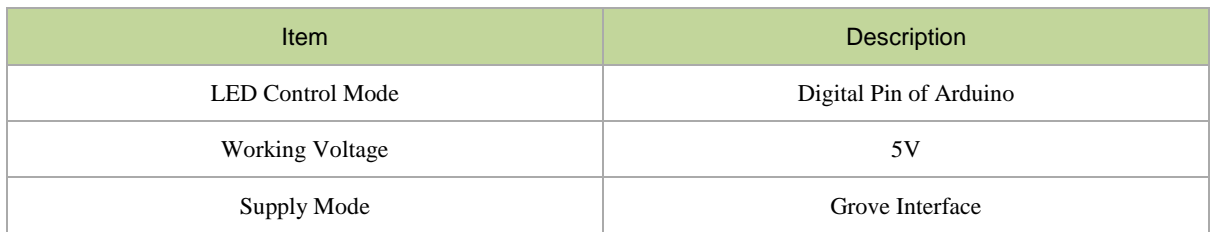

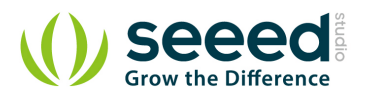

### <span id="page-7-0"></span>4. Usage

#### <span id="page-7-1"></span> $4.1$ **With Arduino**

Here we show how to use Arduino to control the state of the LED.

1. Connect the LED to Base Shield's digital port 2 with 4pin Grove Cable.Of course you can change to other valid digital ports if it's necessary and the definitions of the port should be changed too.

2. Plug it onto the Arduino/Seeeduino. Connect the board to PC using USB cable.

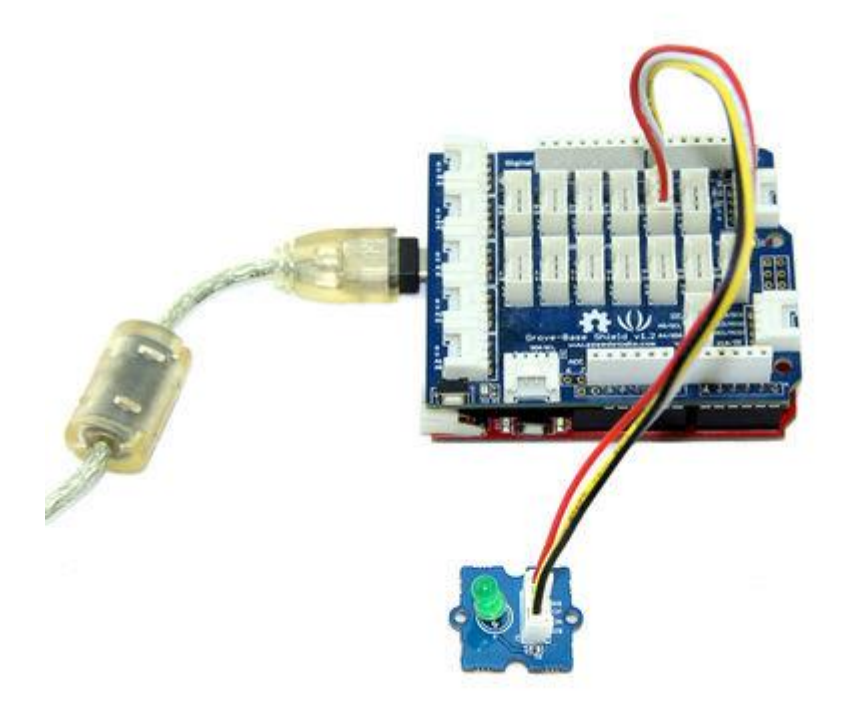

3. Copy the demo code to your sketch, then upload to Arduino or Seeeduino board. Please click here if you do not know how to upload.

You will see the LED blink every second.

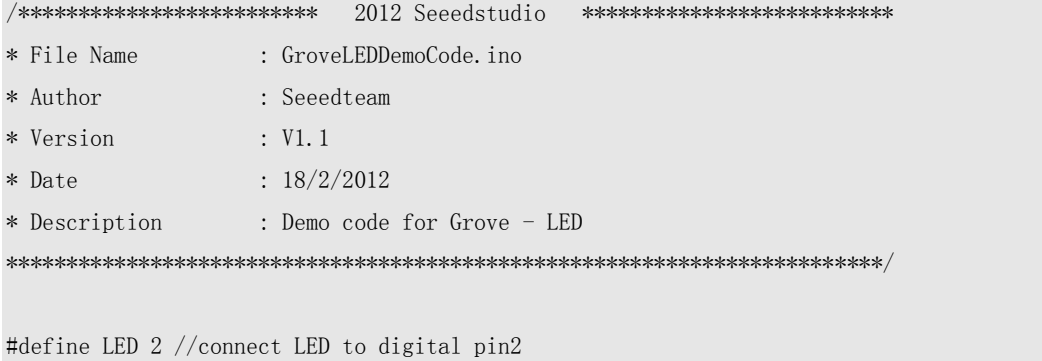

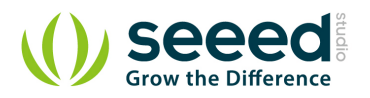

```
void setup() { 
   // initialize the digital pin2 as an output.
   pinMode(LED, OUTPUT); 
}
void loop() {
   digitalWrite(LED, HIGH); // set the LED on
  delay(500); \frac{1}{\sqrt{6}} for 500ms
   digitalWrite(LED, LOW); // set the LED off
   delay(500);
}
```
#### <span id="page-8-0"></span> $4.2$ **With [Raspberry Pi](http://www.seeedstudio.com/wiki/GrovePi%2B)**

Connect the **LED to Port D4** and power on the Raspberry Pi, using the Grove wire connector. This

is a test to make led blinking. You can connect to GrovePi+ with it as the picture below.

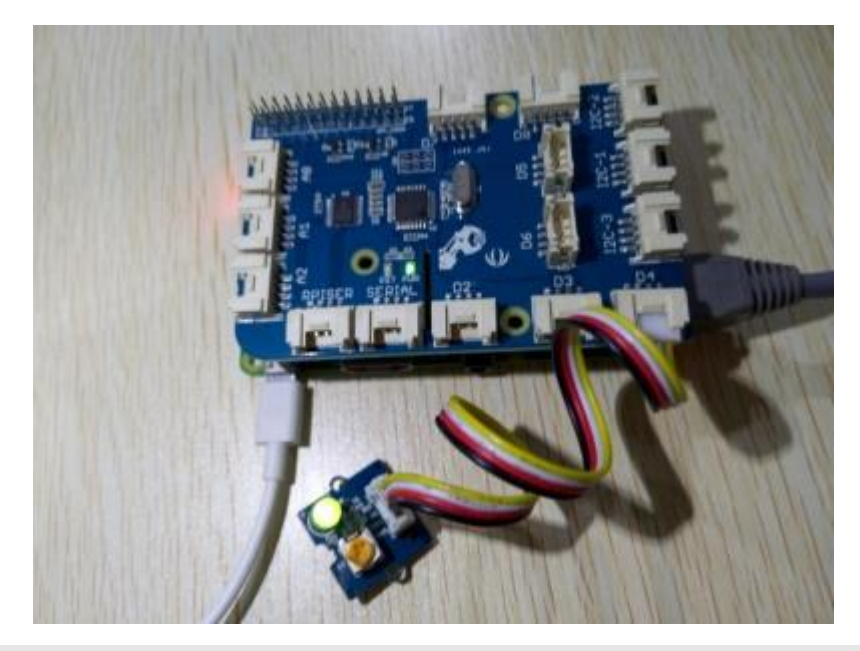

# GrovePi LED Blink example

import time from grovepi import \*

# Connect the Grove LED to digital port D4  $led = 4$ 

pinMode(led,"OUTPUT") time.sleep(1)

while True:

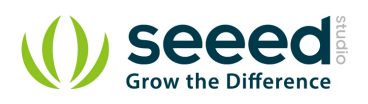

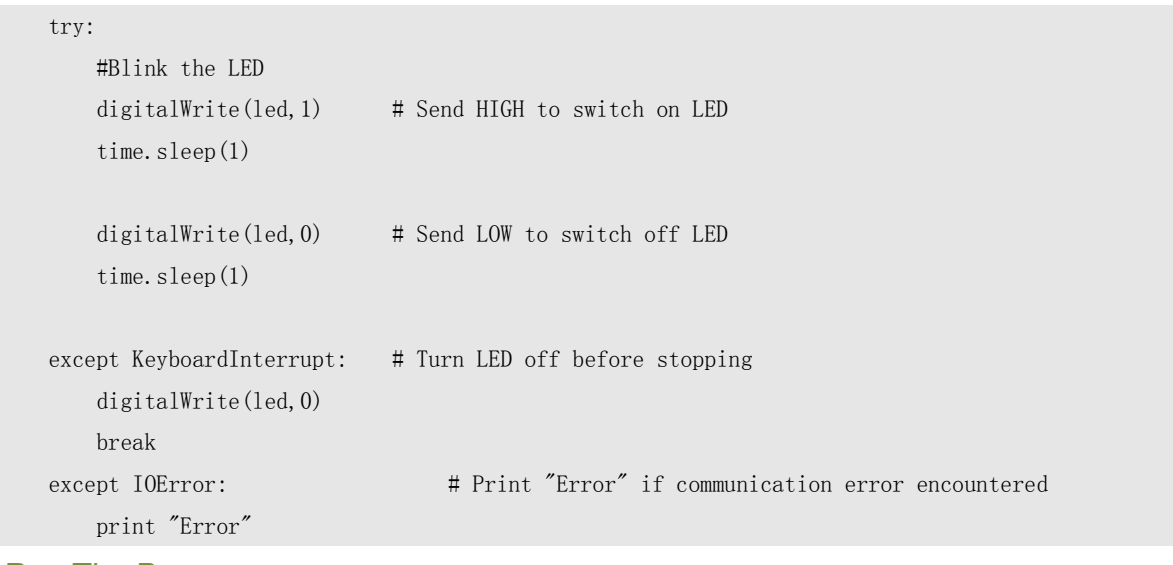

#### *Run The Program*

• Find the path to the file(According to your own path)

cd GrovePi/Software/Python/

Run Program

sudo python grove\_led\_blink.py

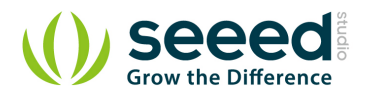

# <span id="page-10-0"></span>**5. Resources**

- Grove [LED Source files \(Eagle and pdf\)](http://www.seeedstudio.com/wiki/File:Grove_-_LED_v1.0_Source_File.zip%E2%80%8E)
- [GroveLEDDemoCode](http://seeedstudio.com/wiki/File:GroveLEDDemoCode.zip)
- [Grove-LED Socket Kit](http://www.seeedstudio.com/wiki/File:Grove-LED_Socket_Eagle_File.zip)

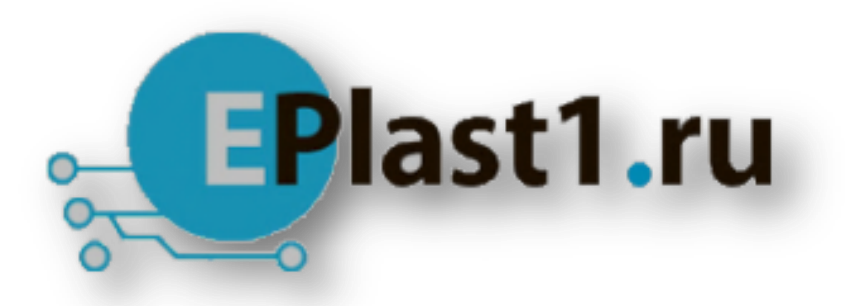

Компания «ЭлектроПласт» предлагает заключение долгосрочных отношений при поставках импортных электронных компонентов на взаимовыгодных условиях!

Наши преимущества:

- Оперативные поставки широкого спектра электронных компонентов отечественного и импортного производства напрямую от производителей и с крупнейших мировых складов;
- Поставка более 17-ти миллионов наименований электронных компонентов;
- Поставка сложных, дефицитных, либо снятых с производства позиций;
- Оперативные сроки поставки под заказ (от 5 рабочих дней);
- Экспресс доставка в любую точку России;
- Техническая поддержка проекта, помощь в подборе аналогов, поставка прототипов;
- Система менеджмента качества сертифицирована по Международному стандарту ISO 9001;
- Лицензия ФСБ на осуществление работ с использованием сведений, составляющих государственную тайну;
- Поставка специализированных компонентов (Xilinx, Altera, Analog Devices, Intersil, Interpoint, Microsemi, Aeroflex, Peregrine, Syfer, Eurofarad, Texas Instrument, Miteq, Cobham, E2V, MA-COM, Hittite, Mini-Circuits,General Dynamics и др.);

Помимо этого, одним из направлений компании «ЭлектроПласт» является направление «Источники питания». Мы предлагаем Вам помощь Конструкторского отдела:

- Подбор оптимального решения, техническое обоснование при выборе компонента;
- Подбор аналогов;
- Консультации по применению компонента;
- Поставка образцов и прототипов;
- Техническая поддержка проекта;
- Защита от снятия компонента с производства.

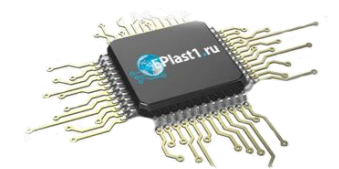

#### **Как с нами связаться**

**Телефон:** 8 (812) 309 58 32 (многоканальный) **Факс:** 8 (812) 320-02-42 **Электронная почта:** [org@eplast1.ru](mailto:org@eplast1.ru) **Адрес:** 198099, г. Санкт-Петербург, ул. Калинина, дом 2, корпус 4, литера А.